## **Облачная САПР системы оперативного дистанционного контроля трубопроводов в пенополиуретановой изоляции**

*А.В. Аушев, ген. дир., al.aushev@yandex.ru, ООО «ТД Термолайн», г. Щелково, МО, С. Н. Синавчиан, доц., к.т.н., sinavs@bmstu.ru, каф. РЛ-6 МГТУ им. Н.Э. Баумана, г. Москва, Д.М. Дончан, м.н.с., donchan@ya.ru, ИПУ РАН, г. Москва*

Описаны архитектура, основные возможности, применяемые алгоритмы облачной системы автоматизированного проектирования систем оперативного дистанционного контроля трубопроводов в пенополиуретановой изоляции.

The article describes architecture, main features and used algorithms of cloud computer aided design system for operational remote control systems, used for hot heating pipes with polyurethane foam insulation.

В России, Казахстане, Белоруссии идёт активное обновление городских тепловых сетей. Большинство перекладок трубопровода осуществляется трубами в пенополиуретановой (ППУ) изоляции. В целях непрерывного контроля целостности таких труб одновременно с монтажом трубопровода монтируют и систему оперативного дистанционного контроля (СОДК), основанную на проложенных в толще ППУ медных проводниках. СОДК представляет собой слаботочную электрическую сеть, состоящую из проводников, набора терминальных (коммутационных) модулей и одного детектора повреждений с возможностью передачи данных на пульт диспетчера посредством GSM-связи. СОДК имеет свой жизненный цикл, начинающийся с этапа проектирования. Для увеличения производительности труда проектировщиков СОДК была разработана САПР СОДК.

Архитектура САПР СОДК (рис.1) является трехзвенной типа клиент-сервер.

Первый слой – это сервер баз данных, в котором реализованы хранение всех проектов, а также некоторые инженерные расчёты.

Второй слой – сервер приложений, который организует доступ пользователей к серверу БД и двунаправленный транспорт данных от клиента к серверу БД и обратно. Второй слой является публичным сервером в сети Интернет, поэтому можно отнести данную САПР к облачной.

Третий слой – клиент. Клиент является десктопным приложением c графическим пользовательским интерфейсом, устанавливаемым на рабочие станции пользователей с доступом в Интернет.

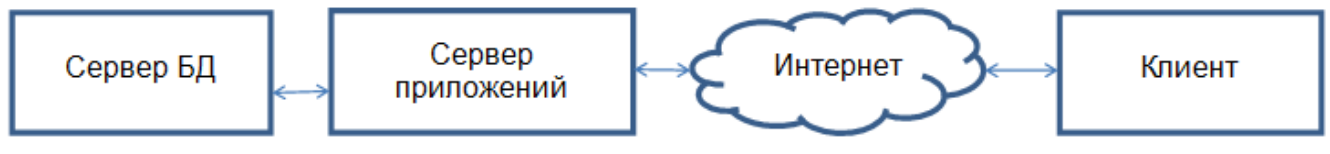

рис.1 Архитектура САПР СОДК

Реализована аутентификация пользователей по логину и паролю. Новые пользователи могут зарегистрироваться в Системе с помощью специальной экранной формы. Активация их учётной записи после регистрации происходит в ручном режиме сотрудниками компании-оператора.

Наибольшей структурной единицей в САПР СОДК является проект. Пользователь может создавать проекты, открывать для просмотра, копировать, изменять, сохранять изменения, удалять проекты. При этом множества проектов разных пользователей не пересекаются между собой.

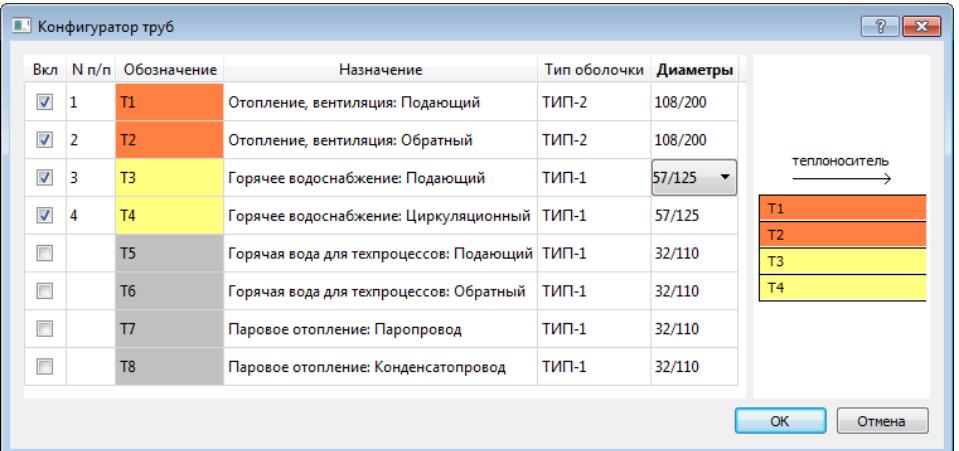

Процесс проектирования в САПР СОДК разбит на этапы. Переход с этапа на этап осуществляется по нажатию специальной кнопки. САПР СОДК сохраняет последнее состояние перед переходом на следующий этап. Это позволило реализовать функцию отката на предыдущий этап. Для каждого этапа пользователю выводится подсказки: зачем данный этап нужен, какие операции можно производить, каковы условия для перехода к следующему этапу.

При создании проекта пользователь вводит описательные данные проекта, такие как номер, адрес объекта, данные организации. Также в специальном конфигураторе, пользователь формирует конфигурацию трубопровода (рис. 2), которая может в общем случае содержать несколько труб различного диаметра, назначения, типа оболочки.

После ввода данных проекта пользователь приступает к выполнению первого этапа (рис. 3).

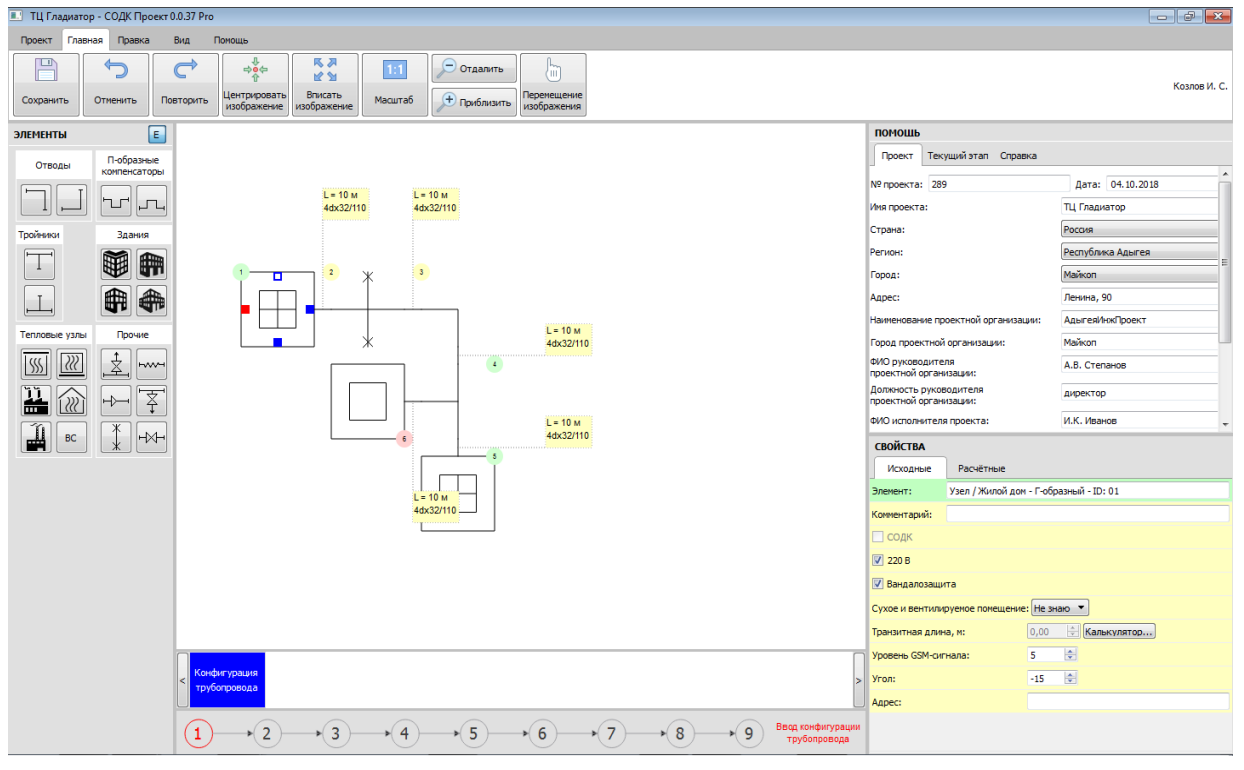

рис.3 Главное окно САПР СОДК на первом этапе «Ввод конфигурации трубопровода»

На первом этапе проектировщик создаёт схему трубопровода, представляющую собой ориентированный древовидный граф, в котором ребра - это трубы, а вершины (узлы) - это характерные точки: повороты, разветвления, компенсаторы, тепловые пункты, здания и т. д. Для каждого элемента схемы можно задавать различные свойства, которые являются параметрами для дальнейших расчётов. Реализована также проверка ошибок ввода схемы, с целью блокировки перехода к последующим этапам для некорректных схем. Для удобства пользователя имеются типичные для редакторов схем возможности: добавление узлов с помощью палитры узлов и мыши, добавление узлов с помощью горячих клавиш, удаление узлов, вставка узла между двумя имеющимися, отмена и повтор операции, навигация по узлам и ребрам графа, как с помощью мыши, так и клавиатуры. Реализована также возможность поворота с точностью до градуса всей схемы.

Предусмотрена возможность объединения нескольких соседних узлов в группу. При этом группа будет рассматриваться в расчётах как одна контрольная точка.

САПР СОДК при каждом изменении схемы автоматически делает нумерацию и классификацию характерных точек. Для этого используются алгоритмы, основанные на обходе графа в глубину.

На втором этапе автоматизирована расстановка промежуточных точек контроля для участков трубопровода, длина которых превышает длину, определенную в нормативной документации (350 м). САПР СОДК автоматически находит такие участки и предлагает пользователю промежуток (рис. 4), в котором необходимо установить дополнительную точку контроля.

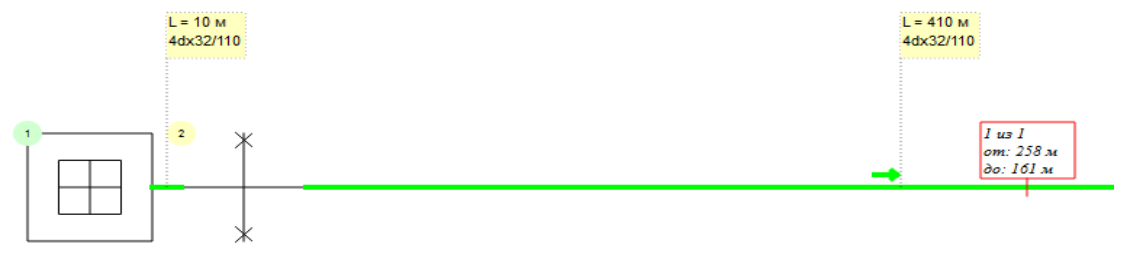

рис. 4 Участок, для которого требуется установка промежуточной точки контроля

На третьем этапе САПР СОДК предлагает пользователю выбрать точку, в которой будет размещен детектор повреждений. При этом список точек формируется и сортируется на основе правил, отраженных в нормативной документации.

На четвертом этапе САПР СОДК автоматизирует выбор комплектации детектора повреждений. Данный этап реализован в виде экспертной системы с вопросником (рис. 5). Перед пользователем находится ряд вопросов, но активен в каждый момент времени только один. На основе ответа на текущий вопрос автоматически вычисляется следующий вопрос, к которому происходит переход. Если вопрос является терминальным, в том смысле что на основе всех отвеченных вопросов можно однозначно определить комплектацию детектора повреждений, САПР СОДК заканчивает цикл опроса и выдает рекомендуемую комплектацию. Таким образом, минимизируется число шагов, которые необходимы для определения комплектации.

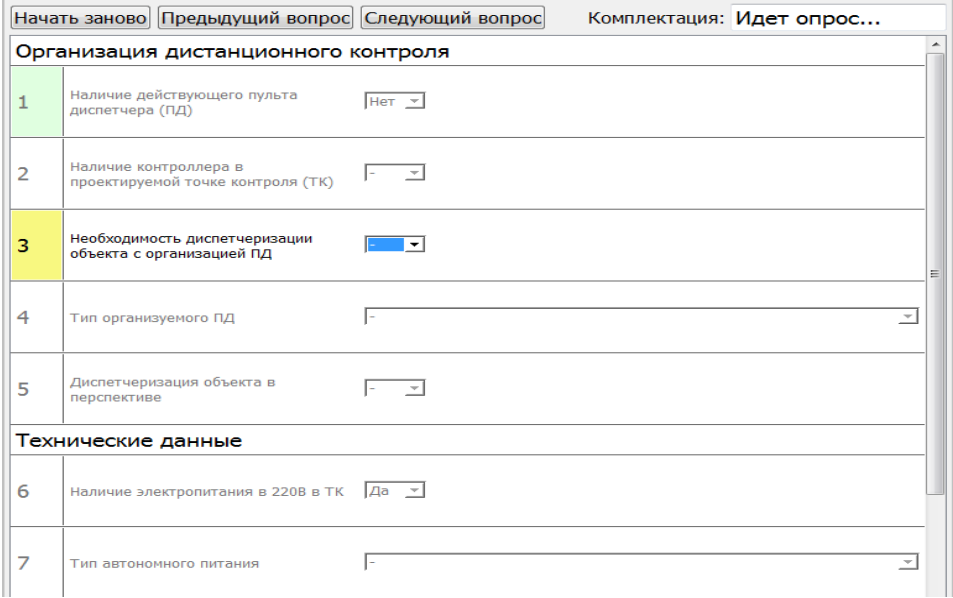

рис. 5 Фрагмент опросника на этапе выбора комплектации детектора повреждений

При переходе на последний этап САПР СОДК формирует графическую схему СОДК. Схема СОДК состоит из линий проводников, разветвлений и условных обозначений коммутационных модулей в различных характерных точках, являющихся контрольными.

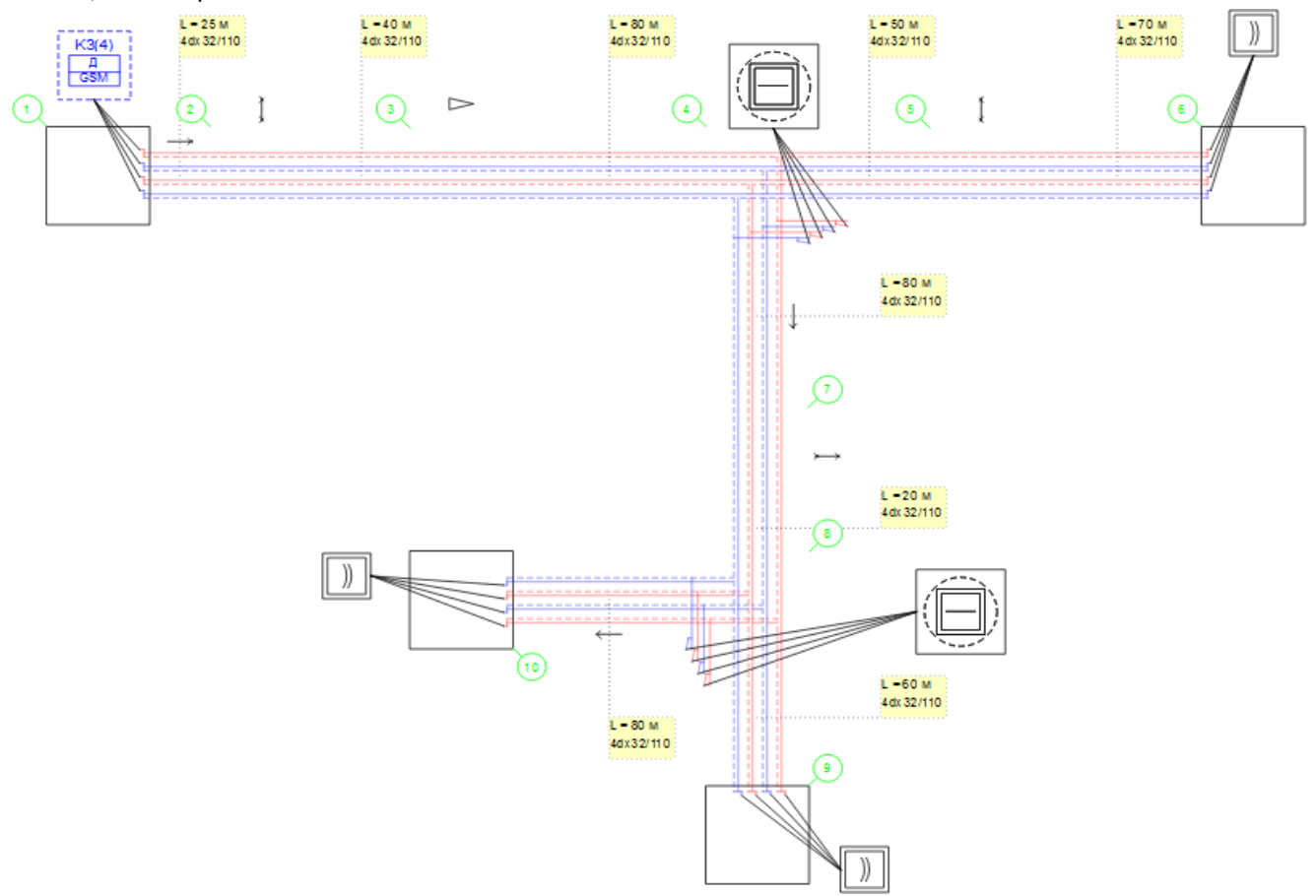

рис. 6 Автоматически построенная схема СОДК

Внешний вид схемы СОДК можно улучшать. Для этого пользователь может перемещать значки терминалов, детектора, выноски с помощью приема Drag&Drop.

На последнем этапе пользователь может просмотреть, распечатать и сохранить в формате PDF полный автоматически сформированный многостраничный проект СОДК (пояснительную записку). Проект включает в себя текстовую и графическую части.

В текстовой части излагаются обоснование выбора приборов контроля, оснащение точек контроля, рекомендации по монтажу системы СОДК.

В графическую часть входят Схема СОДК, монтажные схемы, схемы электрических соединений тех модулей, которые были подобраны на предыдущих этапах, спецификация, схема локального диспетчерского пункта, в случае необходимости диспетчеризации.

Проект СОДК пригоден для утверждения в организации-заказчике проекта.

Весь функционал САПР СОДК соответствует существующей актуальной нормативной документации, в частности ГОСТ Р 56380-2015 «Сети водоснабжения из предизолированных труб. Дистанционный контроль качества», Альбому технических решений по проектированию оперативно-дистанционного контроля трубопроводов в пенополиуретановой изоляции ООО «Термолайн» 2014 и т.д. Каждый шаг пользователя сопровождается возможностью ознакомиться с соответствующими выдержками из нормативной документации, а также справками и подсказками.

Представленный продукт весьма востребован сотрудниками проектных организаций, т.к. является не только САПР и обучающей программой, но и позволяет обеспечить определение экономически выгодной и наиболее эффективной конфигурации приборной части системы ОДК трубопроводов в ППУ изоляции.